# 唐山市人事考试中心 网上报名服务平台操作指南

2022 年 05 月

#### 1. 如何登录唐山市人事考试中心网上报名服务平台

- (1) 输入网址 (<https://tangshan.appms.cn/>)。
- (2)点击唐山市人事考试网公告相应考试报名入口。

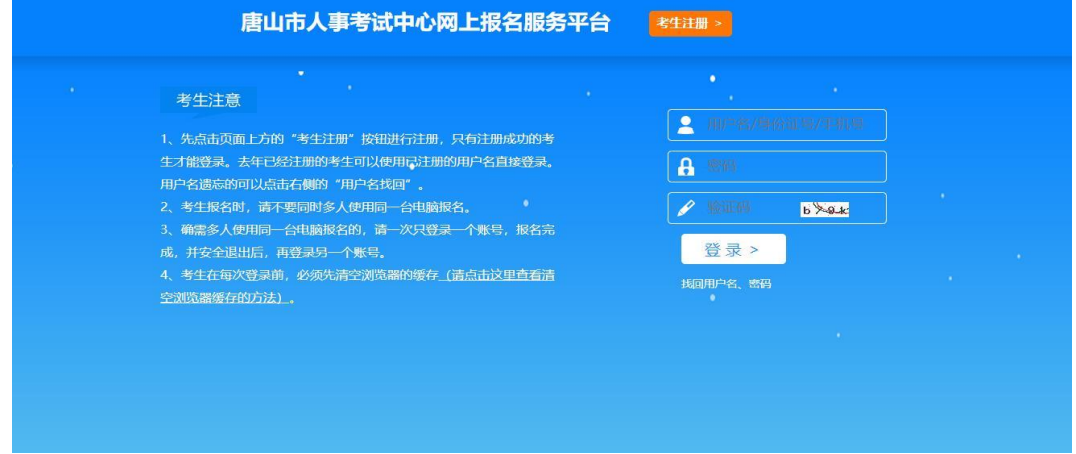

## 2.考生注册

点击右上角"考生注册",阅读《考试网上报名协议》和《网 上报名须知》。

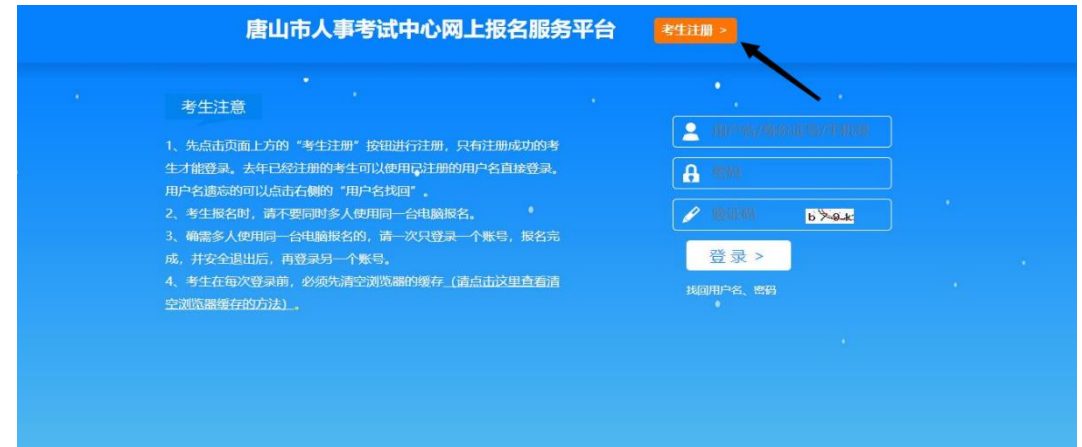

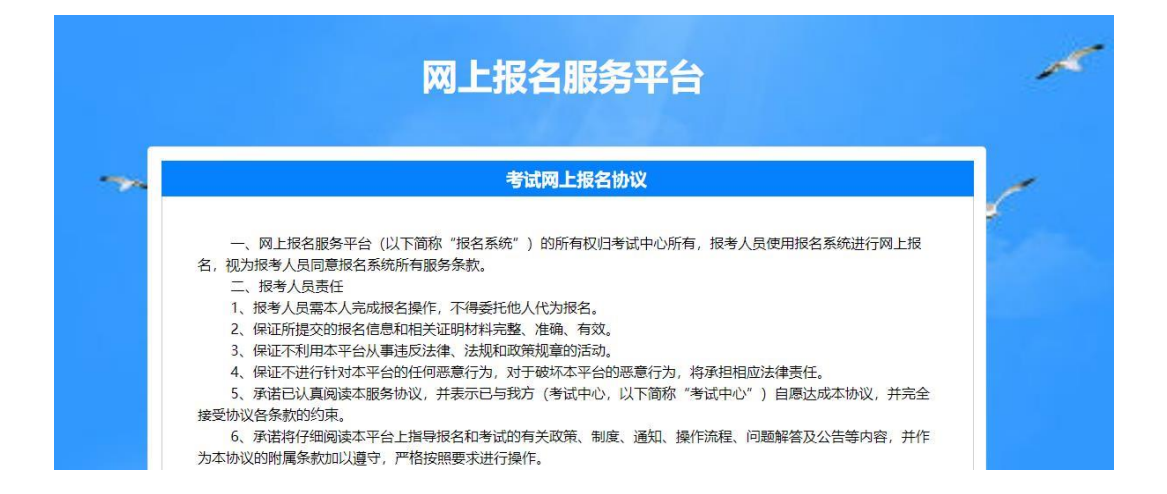

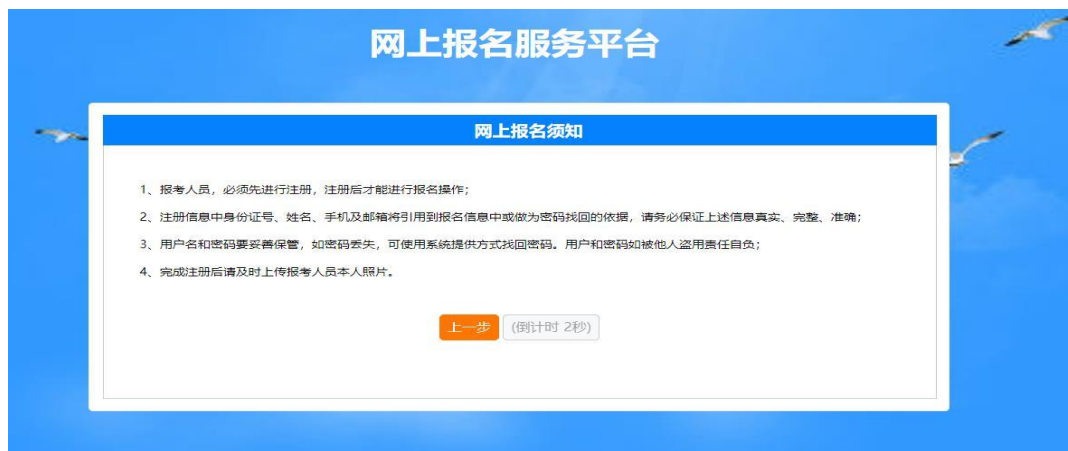

# 点击"下一步"填写注册信息

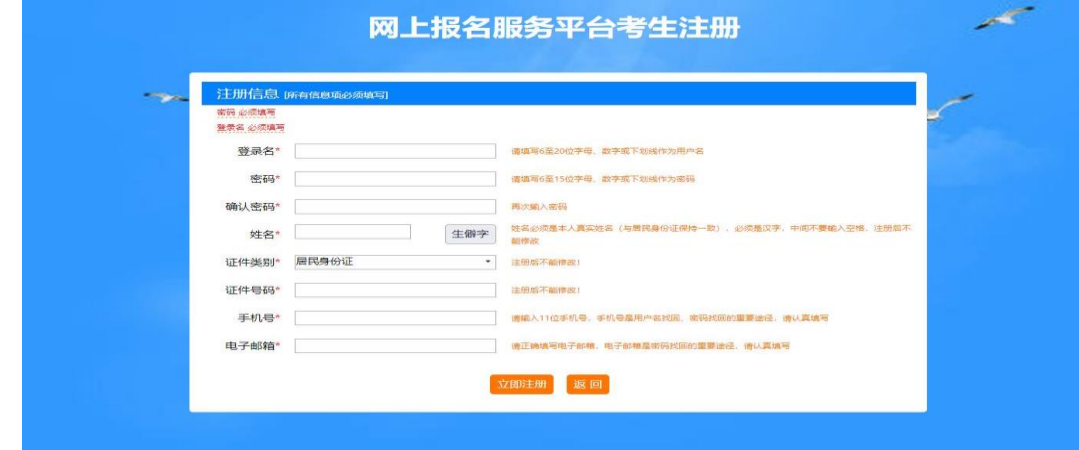

#### 点击"立即注册",进行信息确认

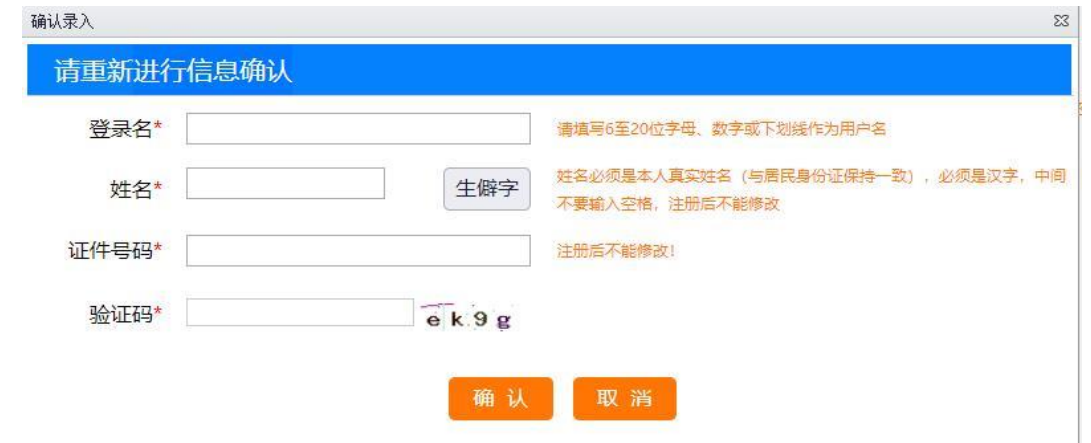

填写确认信息,确认无误后点击"确认"。成功注册后自动返 回登录界面。

## 3.考生登录上传照片

使用注册成功的账号进行登录,按照"上传照片说明"上传

## 个人照片。

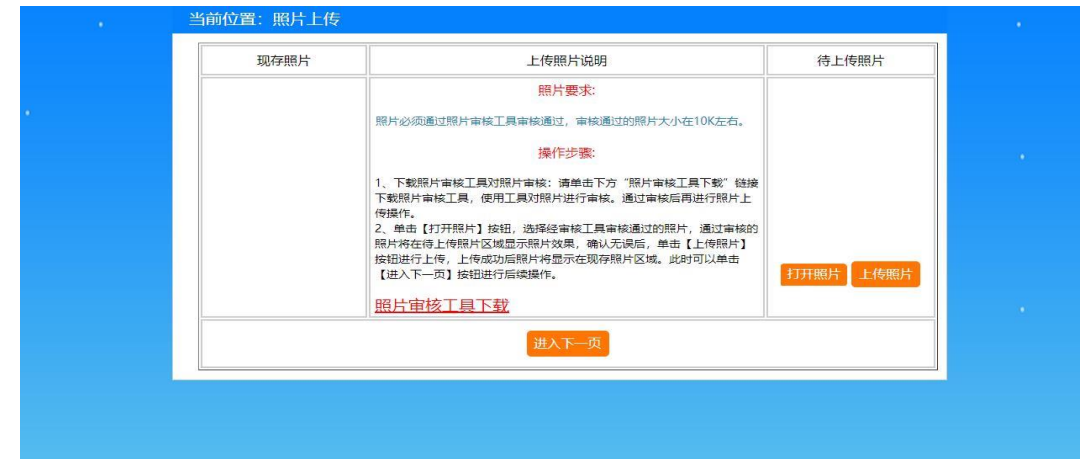

照片上传完成后,点击下一页,进入"选择考试"。

#### 4. 选择考试

确认需要报名的考试。点击选择

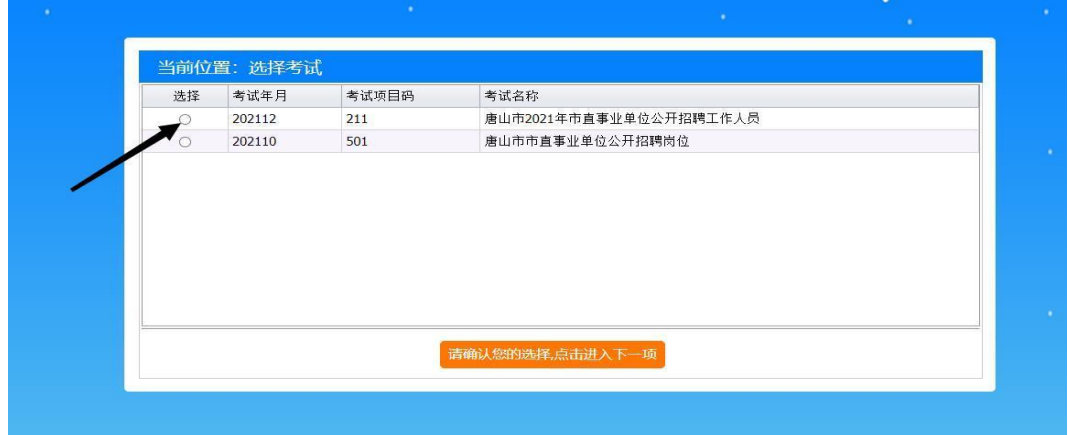

# 确认选择,点击进入下一页,阅读报考指南

的面试,用市委组织部,市人力资源利社会保障局组织买施;备注重位自主面试的"统一招聘"员位。"洗牌"员位的面试,用事业重位或基主管部 :、无领导小组讨论、试讲、说课、专业知识测试、工作情景模拟、实际操作或其他测评方式进行面试。面试成绩满分100分,60分为合格线。 ,<br><br>员中递补。按体检人数与聘用人数 1:1的比例,依据考生总成绩从高分到低分确定体检人选。

:高者优先,笔试成绩仍相同,按以下顺序确定进入体检考生:烈士子女或配偶,学历 (学位) 较高者,退役士兵,少数民族考生,具有基层工作经历 进入体检程序,根据体检结果择优聘用。

!位自主面试)的体检,由市委组织部、市人力资源和社会保障局统一组织实施,请关注"唐山市人事考试网";备注单位自主面试的"统一招聘"岗 录用体检通用标准 (试行) 》执行, 体检费用自理。

|织实施。按照本公告和《岗位信息表》中年龄、学历、专业、工作经历、户籍及其他岗位条件的要求,审查被考核人资格条件,验证核实有关证书、 做出"合格"或"不合格"结论。考核不合格的取消应聘资格。

:山市人事考试网"进行公示,公示期为7个工作日。对公示反映有严重问题并查有实据,不符合聘用条件的取消其拟聘人选资格;对反映有严重问题: ·<br>示期间放弃,导致拟聘岗位出现空缺的,在本面试组本岗位内按总成绩由高到低依次递补。

:问题但经核实不影响聘用的,由用人单位提出聘用意见,经主管部门核准后,填写《河北省事业单位公开招聘工作人员审批表》、《河北省事业单位 1、工资、社保等相关手续,并按有关规定签订《河北省事业单位聘用合同》,

|期--并计算在聘用合同期限内。试用期满考核合格的,予以正式聘用,不合格的,取消聘用。 :求参加笔试、资格复审、面试、体检、考核、报到等,均视为自动放弃应聘资格;资格审核贯穿招聘工作全过程,在任何环节,发现报名人员不符合

30-12:00, 下午13:30-17:30)

已阅读进入下一步

认真阅读诚信承诺书,如同意,点击"已阅读进入下一页"

# 5. 报名信息录入

按要求如实填写个人报名信息

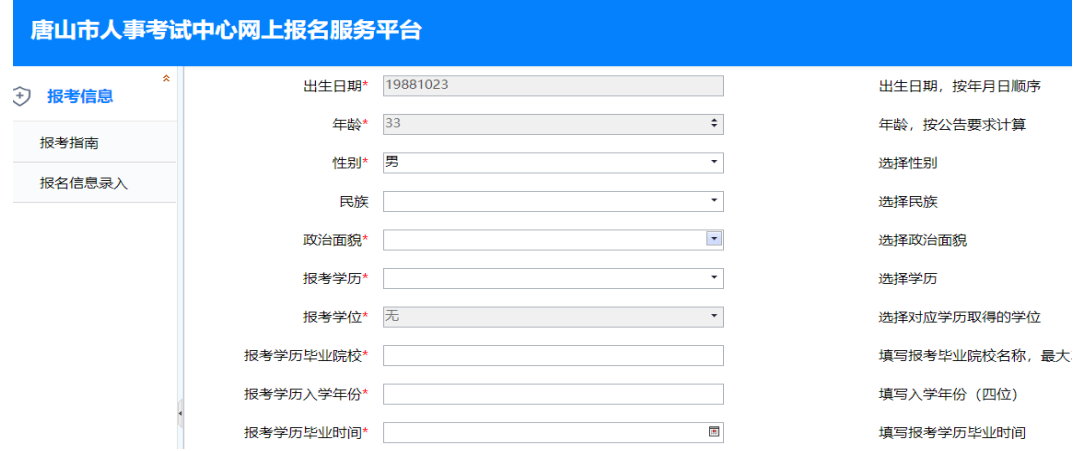

填写完成后点击下方"保存"按钮

## 6.职位选择

点击"部门名称"查看初选职位

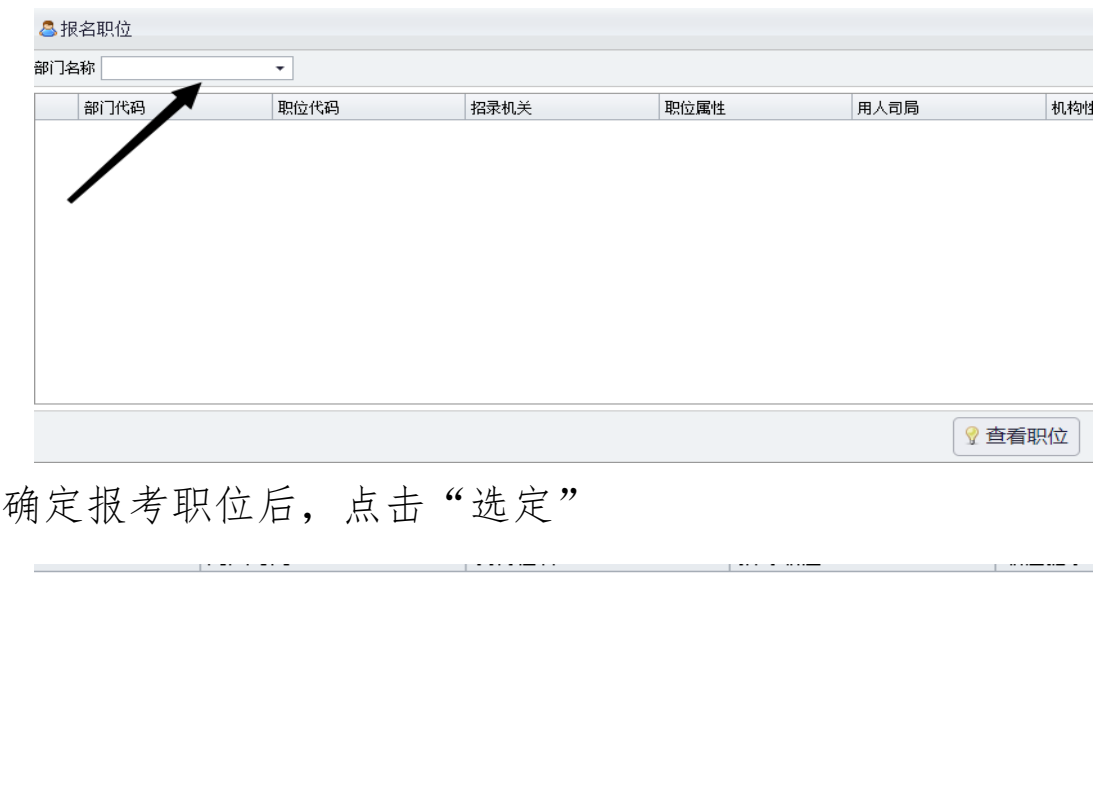

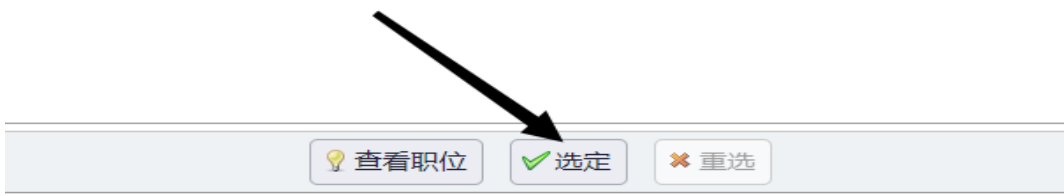

# 选定后点击"保存职位志愿"

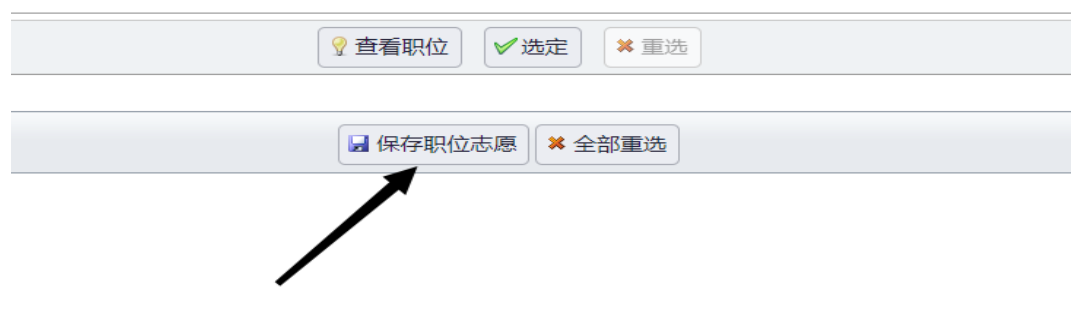

若选择职位错误,可以点击"全部重选"或"重选"按钮重 新选择职位。

#### 7.报考提交

职位选定后跳转到"报考提交"界面,确认信息填写完整后 下拉点击"提交"按钮。

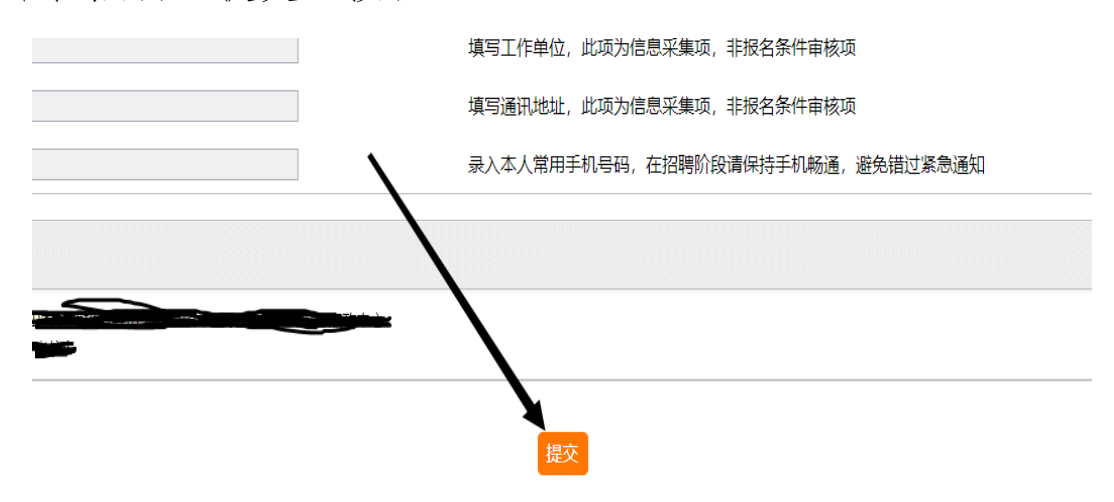

## 点击"确定"进行提交审核

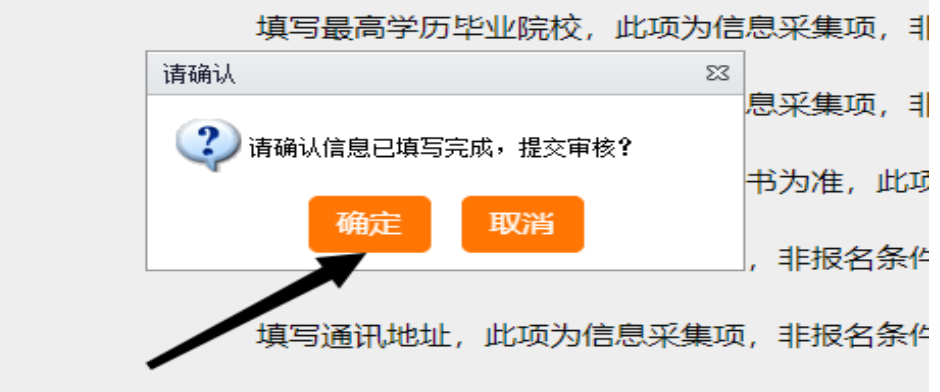

#### 8.等待审核结果

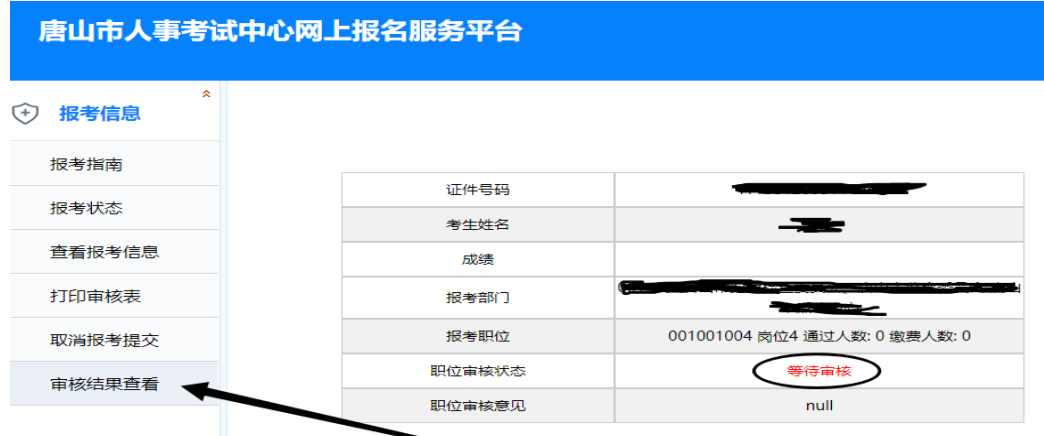

等待审核,一般 24 小时内反馈审核结果; 审核未通过,改报其他职位,可查看步骤 6; 审核通过,网上缴费。

9.网上缴费

审核通过的报名人员,点击"网上缴费",交纳考试费用

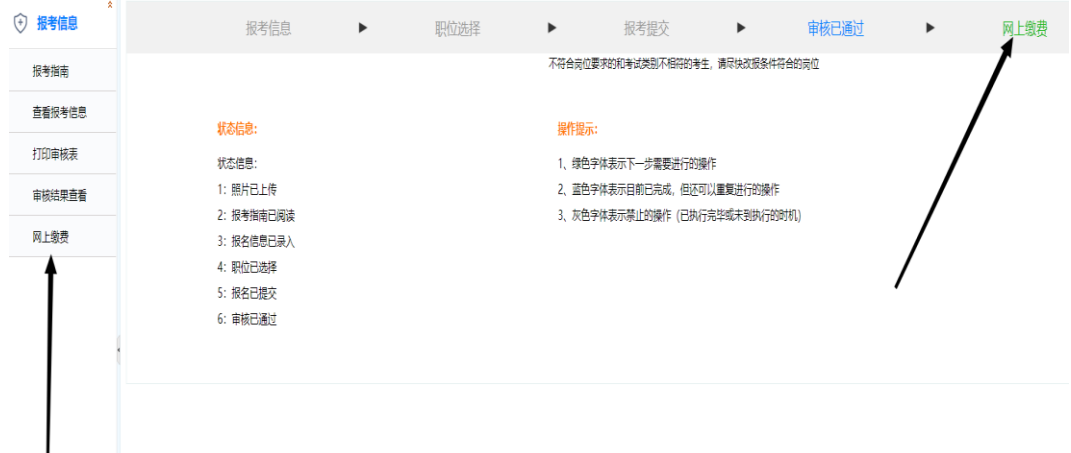

# 点击"缴费"按钮

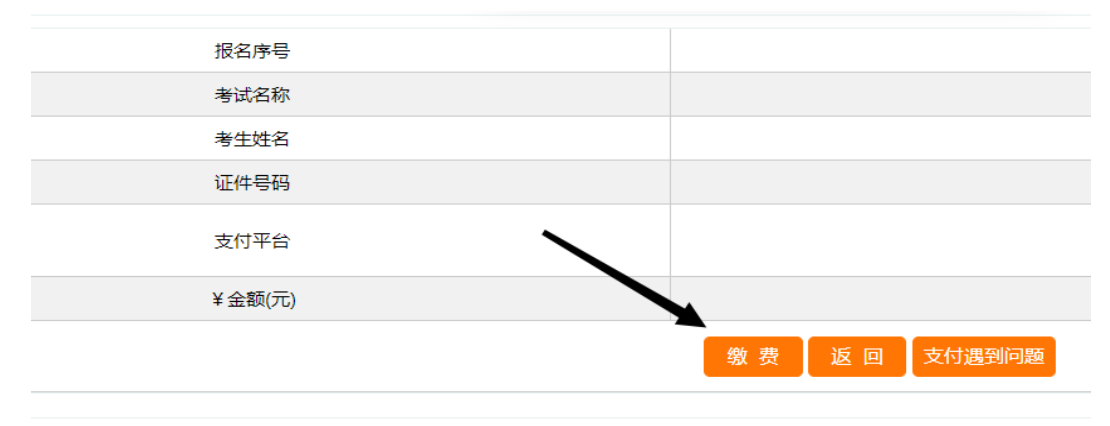

支持银行卡快捷支付(无需开通网银)、网银支付和微信扫码 支付。

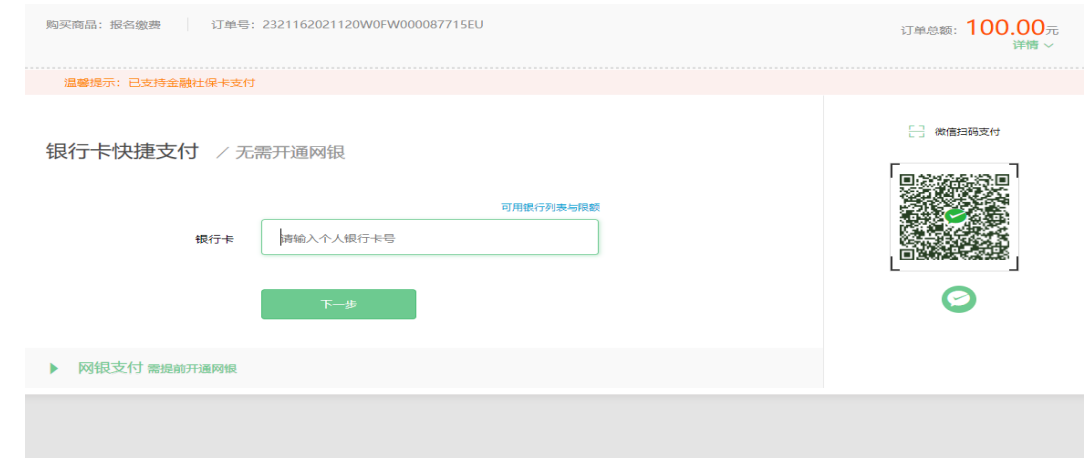

# 支付完成后,提示"支付成功"

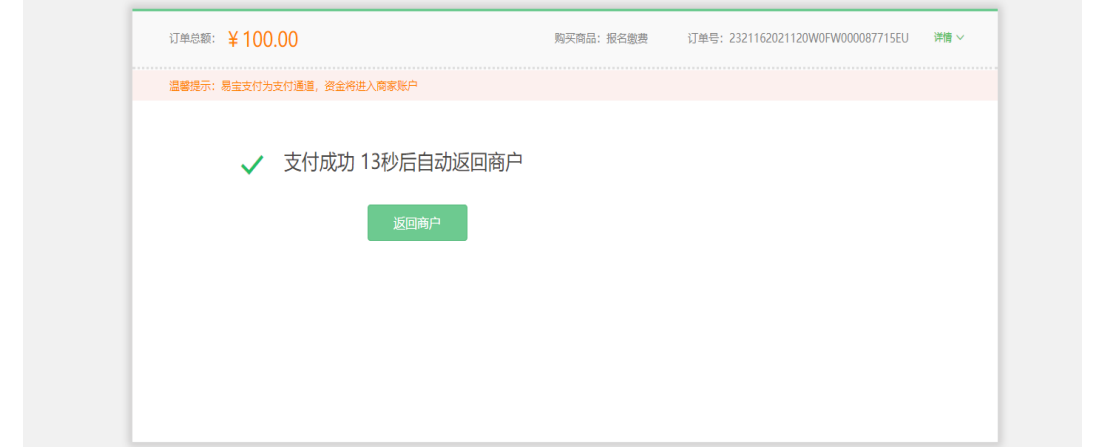

返回报名界面,刷新界面,查看报考状态,"网上缴费"变为 灰色或状态信息显示"缴费已完成"即报名成功。

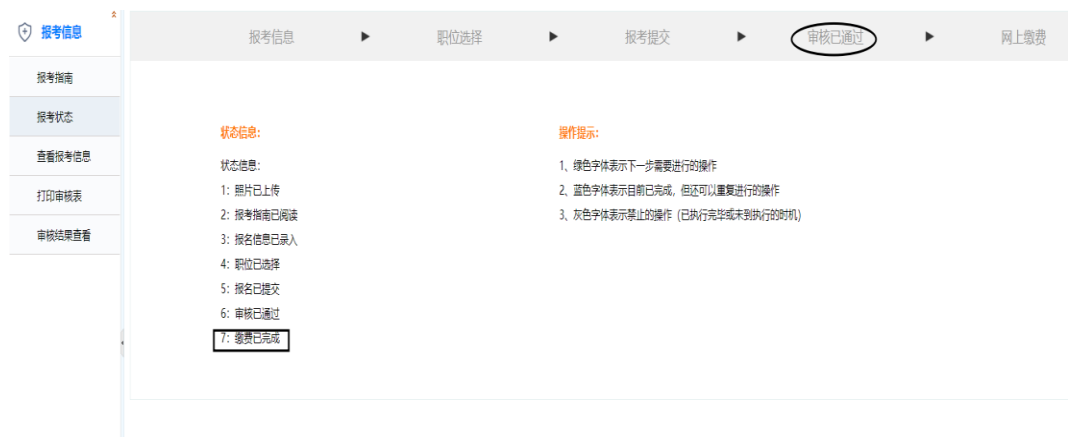